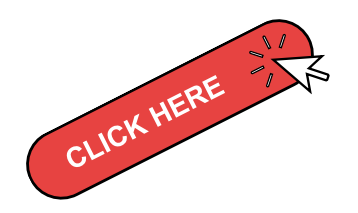

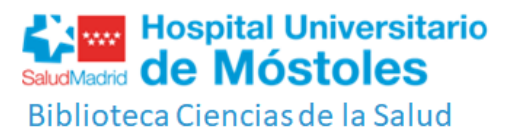

## AccessMEDICINA

#### INFORMACIÓN de CARACTERÍSTICAS Y SERVICIOS

#### PÁGINA PRINCIPAL: BUSCADOR

**La ventana de BúSQUEDA te permite buscar en el contenido de todos los libros de la plataforma. Utiliza una palabras o frases y te mostrará en qué capítulos de libros/vídeos encuentra resultados.**

- **Referencia rápida: Diagnosaurus, pruebas Diagnósticas, guías, calculadoras...**
- **Fármacos: Monografías, interacciones ...**
- **Multimedia: animaciones 3D, videos por aparatos y sistemas, Harrison animaciones fisiología, medicina urgencias ...**
- **Casos: por especialidad, fisiopatología...**
- **Autoevaluación: por recurso, flashcards...**
- **Educación pacientes: guía para adultos, medicinas, pediatría...**

#### MENÚ HORIZONTAL

**El menú horizontal está dividido en Secciones, que disponen de un desplegable con muchas opciones:**

#### LIBROS

¿QUE ES? **Access** Medicina

**Es un portal de acceso a 130 libros electrónicos de Ciencias de la Salud en español, con títulos acreditados, fiables y actualizados. Contiene los principales tratados de referencia de las principales especialidades en castellano, como son: 20º Edición HARRISON de Medicina Interna, Williams Obstetricia y Ginecologia, Adams y Victor de Neurología, Vaughan y Asbury de Oftalmología general, etc.**

# IMPORTANTE!!

#### NO OLVIDES REGISTRARTE!!

- *Guardar en Favoritos*
- *Guardar figuras en PowerPoint*
- *Descargar cuadros como archivos PDF*
- *Guardar evaluaciones y sus progresos*

AccessMedicina ▼ Buscar en AccessMedicina

**Tardas solo 1 minuto. Regístrate con el Correo institucional. El registro te da acceso a un espacio personalizado** *QUE TE VA A PERMITIR:*

**Biblioteca de Ciencias de la Salud Hospital Universitario de Móstoles, El original!**

**https://www.comunidad.madrid/hospital/mostoles/profesionales/biblioteca-ciencias-salud**

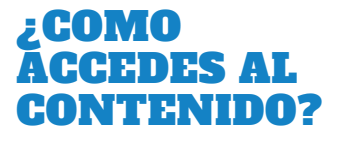

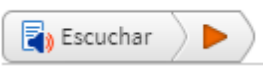

□ Descargar Capítulo PDF

☆

Ver referencias

BUSCAR

#### **+ Información en este [POST](https://www.blancasanjosemontano.es/muchos-mas-libros-de-medicina-y-enfermeria-en-espanol-en-nuestra-biblioteca-sin-olvidar-los-casos-clinicos/)** MÁS INFORMACIÓN

INFORMACIÓN

EN LA

Acerca de búsqueda

PLATAFORMA

#### SECCIONES EN LA PLATAFORMA

**Access** Medicina

### ¿QUÉ PUEDO HACER CON EL TEXTO COMPLETO?

- **Navegar por las secciones.**
- **El texto se puede leer, escuchar, descargar el pdf, guardar en favoritos (espacio personal),**
- **Las imágenes, tablas, etc.. puedes descargarlas en power point, guardarlas en favoritos (espacio personal) .**
- **La citación del libro puedes descargarla en AMA, APA, MLA o en formato RIS, BibTex...**

**En cada uno de los capítulos de los libros puedes:**